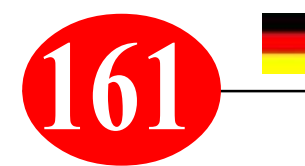

# **161** *Computer/Internet-Praxistipp von S. Radic 3 nützliche Tipps für YouTube*

*Thema: Die Videoplattform YouTube verwende ich persönlich immer häufiger. 3 Tipps, die ich persönlich oft unter YouTube nutze, stelle ich ihnen in diesem Beitrag vor. YouTube ist eine Quelle von lustigen, interessanten und hilfreichen Informationen. Zum Zeitvertreib, zum Lernen und zu vielen anderen Anlässen findet man hier Musik, Filme und allerlei Hilfe in Bild und Ton. Und wenn ein handwerkliches Problem ansteht, findet man hier häufig hilfreiche Videos. Mit einigen Tricks lässt sich die Videovielfalt aber noch besser in den Griff bekommen.*

# *Tipp 1: YouTube-Videos zum später ansehen markieren*

*Häufig kommt es vor, dass man ein interessantes Video auf YouTube findet, dieses aber aus Zeitgründen nicht anoder bis zum Ende schauen kann. Damit ein spannender Clip nicht in der Masse der Videos untergeht, empfehle ich, dieses zum "später Ansehen" zu markieren. Und so wirds gemacht:* 

- *1. Rufen Sie ein Video auf, das Sie zu einem späteren Zeitpunkt anschauen möchten.*
- 2. *Klicken Sie unterhalb des Videos auf "+ Hinzufügen"*. *Im Aufklappmenü setzen Sie einen Haken vor der Option "Später ansehen".*

*Videos, die man auf diese Weise markiert hat, findet man später wieder, indem man oben links auf der YouTube-Oberfläche auf die Menü-Schaltfläche klickt. Im Aufklappmenü entscheidet man sich dann* für den Eintrag "Später ansehen".

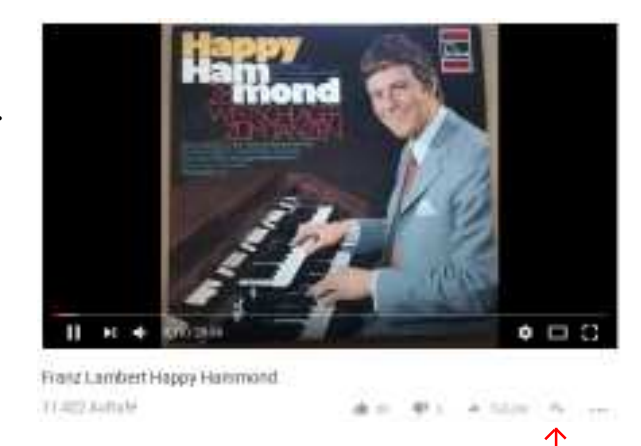

# *Tipp 2: So teilt man Videos mit einem bestimmten Startpunkt*

*Bestimmte YouTube-Videos leite ich oft an MWP-User weiter. Dabei kommt es aber häufig vor, dass die Clips erst mittendrin gesehen werden sollten. Mit einem kleinen Trick bestimmen man schon vor dem Weiterleiten sekundengenau, wann ein Video beim Empfänger starten soll. Und so wirds gemacht:*

- *1. Starten Sie ein Video und stoppen Sie es an der Stelle, an der es für den Empfänger spannend wird.*
- 2. *Klicken Sie dann unterhalb des Videos auf "Teilen". Entscheiden Sie sich über die Symbole über welchen Kanal Sie das Video weitergeben möchten. Aktivieren Sie dabei die Option "Start bei" per Mausklick.*

*Die Zeitmarke, an der Sie das Video gestoppt haben wird hier automatisch als Startmarke übernommen. Bei Bedarf können Sie die Einstellung von Hand anpassen.*

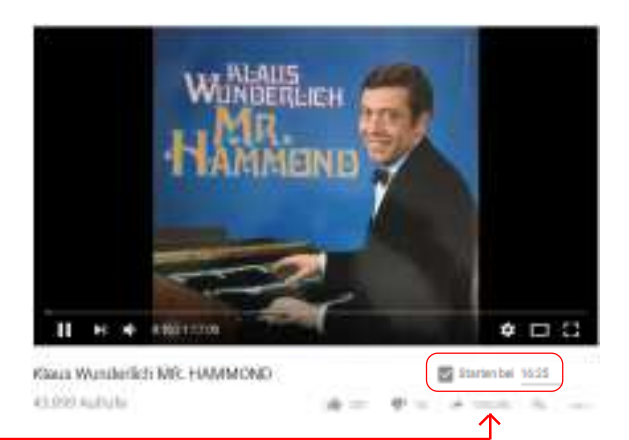

# *Tipp 3: So finden Sie im Verlauf von YouTube gesehene Videos wieder*

*Es passiert häufig, dass man bei Youtube von Video zu Video springt. Hinterher möchte man dann aber einen Clip gerne noch einmal anschauen, findet ihn aber nicht wieder. Hier hilft der Verlauf der Videoplattform:*

- *1. Scrollen Sie auf der Startseite von YouTube ganz nach unten. Hier klicken Sie am rechten Rand der* **Oberfläche auf "Verlauf".**
- *2. Auf der folgenden Seite erhalten Sie einen Überblick über alle zuletzt angesehenen Videos!*

*Der allerletzte Tipp: Unter dem Register "Suchverlauf" sieht man auch, nach welchen Begriffen man die Videoplattform zuletzt durchsucht hat!*

*www.musikradic.de \* musik.radic@yahoo.de*

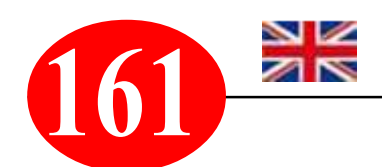

# *3 useful tips for YouTube*

### **161** *Computer/Internet practice tip from S. Radic*

*Topic: I personally use the video platform YouTube more and more often. In this article, I present 3 tips that I frequently use personally on YouTube. YouTube is a source of fun, interesting and helpful information. Music, films and all kinds of help in pictures and sound can be found here to pass the time, to learn and for many other occasions. And if you have a technical problem, you can often find helpful videos here. With a few tricks, however, the variety of videos can be managed even better.*

## *Tip 1: Mark YouTube videos to watch later*

*It often happens that you find an interesting video on YouTube, but due to lack of time you can't watch it or watch it to the end. So that an exciting clip doesn't get lost in the mass of the videos, I recommend to mark it for "late viewing". And that's how it's done:*

- *1. view a video that you can watch at a later time I'd like to see the timing.*
- *2. Click on "+ Add" below the video. In the drop-down menu, set a check mark before the option "View later".*

*Videos marked this way can be found later by clicking the menu button in the upper left corner of the YouTube interface. In the drop-down menu you then choose the entry "View later".*

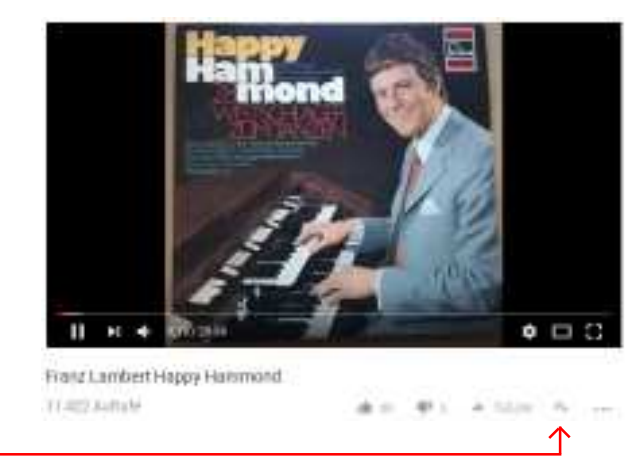

# *Tip 2: How to share videos with a specific starting point*

*I often forward certain YouTube videos to MWP users. However, it often happens that the clips should only be seen in the middle. With a small trick, you can determine exactly to the second when a video should start at the receiver before it is forwarded. And that's how it's done:*

- *1. start a video and stop it at that point, where it gets exciting for the recipient.*
- *2. Then click on "Share" below the video. Use the symbols to decide which channel you want to share the video. Enable Select the "Start at" option with a mouse click.*

*The time stamp at which you stopped the video is automatically adopted here as the start marker. If necessary, you can adjust the setting manually.*

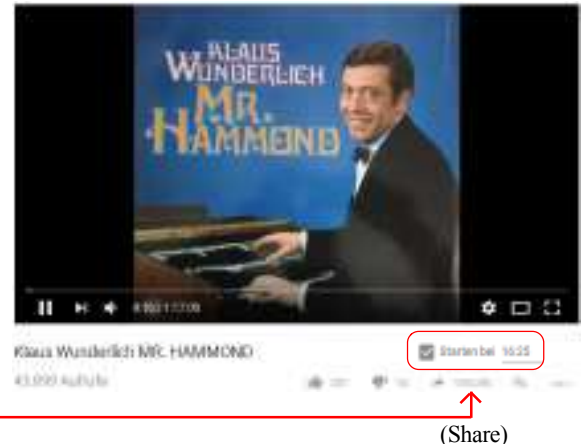

# *Tip 3: How to find videos you've seen on YouTube*

*It often happens that you jump from video to video on YouTube. Afterwards, however, one would like to watch a clip again, but cannot find it again. The progress of the video platform helps here:*

- *1. Scroll all the way down on YouTube's home page. Click on "Gradient" on the right edge of the surface.*
- *2. On the following page you will find an overview of all recently viewed videos!*

*The very last tip: Under the tab "Search history" you can also see which terms you last searched for the video platform!*

*www.musikradic.de \* musik.radic@yahoo.de*